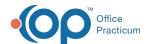

## Important Content Update Message

We are currently updating the OP Help Center content for the release of OP 20. OP 20 (official version 20.0.x) is the certified, 2015 Edition, version of the Office Practicum software. This is displayed in your software (**Help tab > About**) and in the Help Center tab labeled Version 20.0. We appreciate your patience as we continue to update all of our content.

## How do I show growth charts on the Patient Portal?

Last Modified on 11/01/2019 9:19 am EDT

Below are instruction on how to enable growth charts for parents/guardians/patients to view on the Patient Portal.

- 1. Navigate to: Main Navigation Panel > Portal Management > Patient Interface > Manage Setup > Portal Features.
- 2. Toggle **Show Growth Chart** to the **ON** position in the Active column.

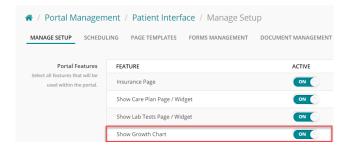

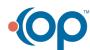